## **Step 1- Kindergarten 2024-2025 Information**

Scan QR Code and Complete All Parents must Complete this Form

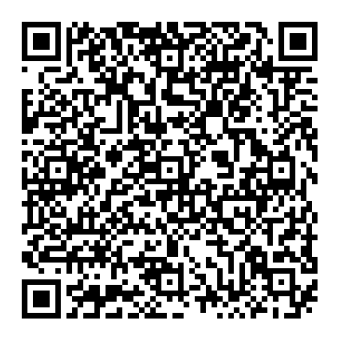

## **Step 2- Kindergarten Online Enrollment Instructions**

Must be submitted if enrolling in Blair Community Schools

- 1. Visit the Blair Community Schools website at **[www.blairschools.org.](http://www.blairschools.org/)**
- 2. Select the **Enroll Tab**.
- 3. Select **Online Enrollment for students in grades K-12**, this will take you to the following screen:

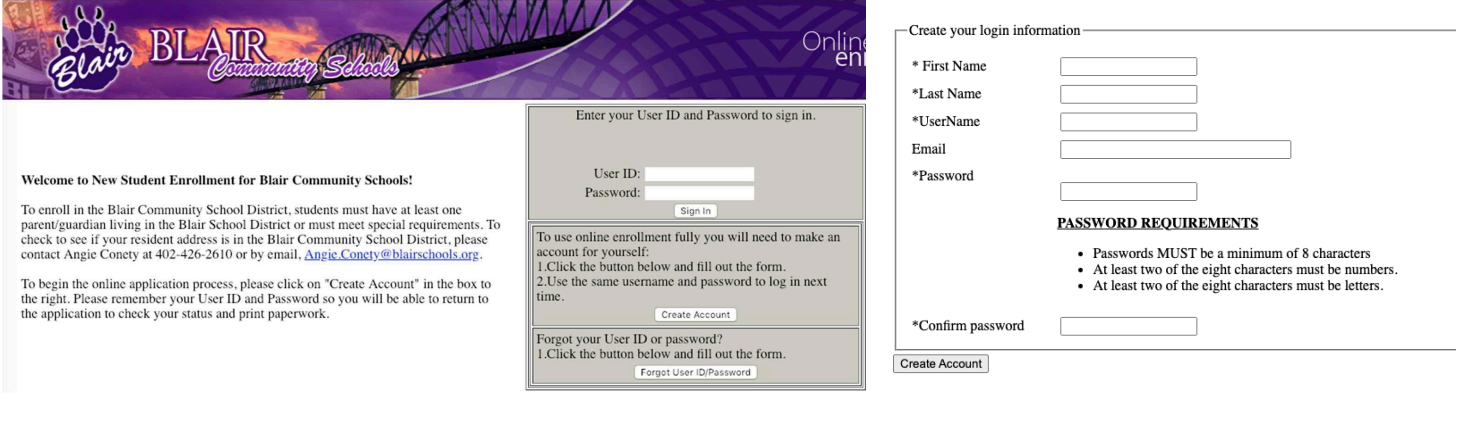

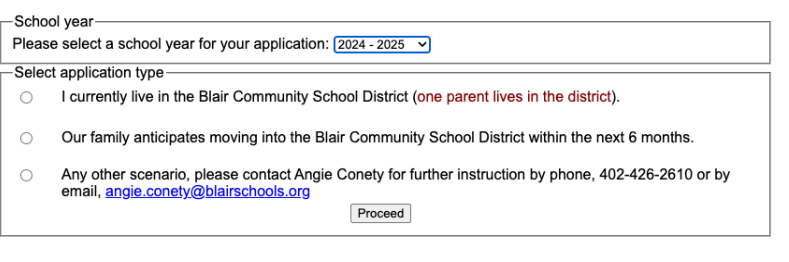

Please complete the application. The \* are required fields and must be completed.

In Step 8 you can review and submit the application.

If you have enrolled a student with Blair Schools since 2016-17, and you used the online enrollment process, your account is available for you to use. (Otherwise, please follow the first child instructions).

You may use the Forgot User ID/Password button to recover those items. (This is a separate system and is not the same as your current Parent Portal account.) By using this existing account, some of your information will be pre-populated for you to review.

Once logged in, select Add Sibling.

Click on 2024-2025 School Year